# **Corel DRAW 1O**

**Eccolo! <sup>È</sup> lui! <sup>È</sup> CorelDRAW 10! Il famoso programma di grafica vettoriale, è giunto alla sua decima versione. MCmicrocomputer vi racconta tutte le novità.**

### *di Mauro Gandini*

# **Corel, fortissi mamenteCorel ... nonostante tutto ...**

Corel ha vissuto "pericolosamente" questo ultimo anno: tra tentate acquisizioni, problemi economici, tagli del personale, cambi del management, entrata dalla porta di servizio di un colosso come Microsoft, non si può dire certo che sia stato un anno tranquillo. Comunque Corel non ha mai abbandonato il suo figliolo maggiore, quello che da sempre le ha dato le migliori soddisfazioni, CoreIDRAW, appunto.

La versione 10 ci è stata presentata prima di SMAU, ma il prodotto finito in lingua italiana ci è arrivato alla fine di novembre.

Siamo andati subito a cercare le novità ed eccoci pronti a fornirvene un elenco: alcune funzionalità sono completamente nuove per CoreIDRAW, altre sono state migliorate.

Prima di iniziare dobbiamo tuttavia notare che il pacchetto include come al solito anche la nuova versione di Photo-Paint, il programma per le immagini di tipo bitmap. La novità sta nell'aggiunta di un ulteriore programma: R.A.V.E. Quest'ultimo programma in pratica è un generatore di animazioni anche compiesse per Web. L'attenzione di questo articolo, visto che parliamo di Desktop Publishing, sarà concentrata sulle novità di DRAW10

Per comodità abbiamo suddiviso queste novità in sei settori principali: come spesso diciamo, in poche pagine non è possibile riassumere gli elenchi e le descrizioni messi a disposizione dai

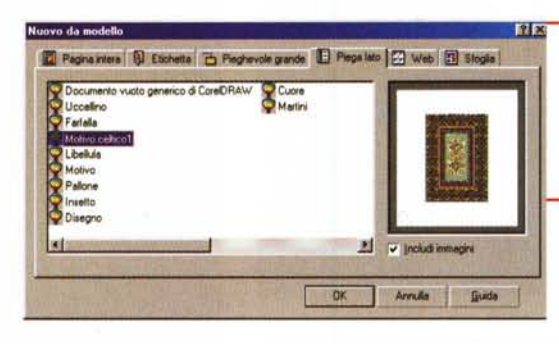

produttori, ma si cerca di trovare i punti più interessanti.

# **Aspetto generale**

In linea di massima il programma si presenta come le versioni precedenti: ciò consente all'operatore di iniziare subito a lavorare e scoprire poco per volta le novità. Man mano che si scoprono le nuove funzionalità è possibile crearsi la propria interfaccia personalizzata.

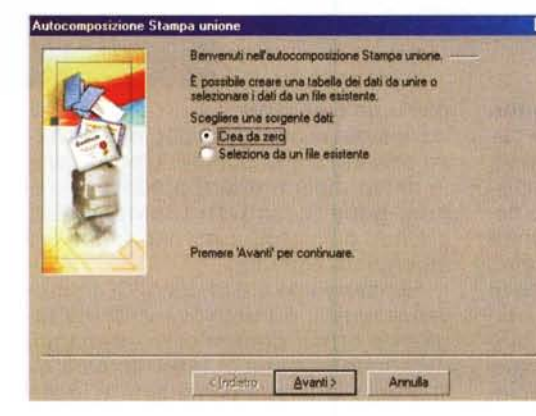

*Il nuovo CorelDRAW introduce la possibilità di scelta tra alcuni documenti standard: questo sarà senza dubbio gradito agli utenti neofiti, che vogliono iniziare a lavorare facilmente partendo già da un prodotto professionale* come *CorelDRAW*

### *Personalizzazione*

La finestra di dialogo Opzioni permette di visualizzare tutti i comandi disponibili nelle applicazioni all'interno di un unico

elenco, consentendo così di personalizzare i menu, la casella degli strumenti, le barre degli strumenti e la barra di stato contemporaneamente. Inoltre, è possibile spostare le voci dai menu a una barra proprietà o a un altro menu mediante operazioni di trascina e rilascia, tenendo simultaneamente premuto il tasto ALT.

### *Area di lavoro comune*

nI.

La casella degli strumenti, tutti i menu e le barre proprietà sono stati rivisitati, in modo da garantire la massima

> corrispondenza delle icone e del posizionamento degli stru**x** menti tra le diverse applicazio-

### *Export Import Aree di lavoro*

Ora è possibile esportare an-

*La funzionalità di Stampa Unione, cioè di stampare più copie dello stes*so *documento personalizzate attraverso delle informazioni* o *nomi presi da un elenco, viene in CorelDRA* W *"servoassistita ". uno strumento di autocomposizione aiuta l'utente a generare facilmente la parte del documento che dovrà essere gestita personalizzandola in fase di stampa.*

che l'area di lavoro personalizzata, o parti di essa, per condividerla con altri utenti. È inoltre incorporata un'opzione per l'esportazione dell'area di lavoro personalizzata via e-mai!.

### *Trasparenza* e *Windows 2000*

CorelDRAW 10 supporta le funzionalità di Windows 2000, come ad esempio la trasparenza dei menu.

# **Produttività e prestazioni**

Uno dei punti sempre dibattuti è la possibilità di avere potenza e nel contempo semplicità d'uso: infatti se biso-

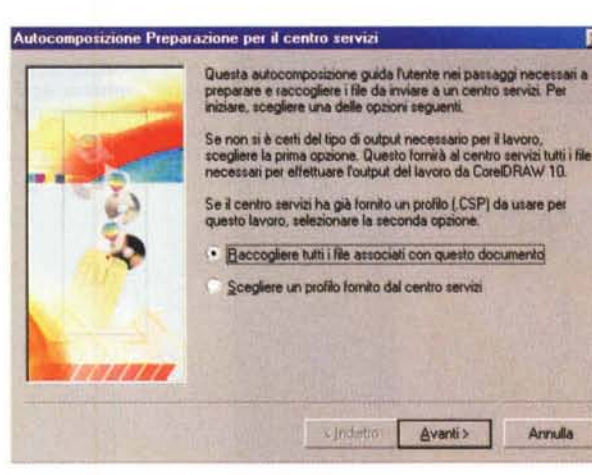

*Prima di portare i file al service per la realizzazione delle pellicole,* è *sempre meglio controllare che sul dischetto. sullo Zip* o *sul* CO ci *siano tutti* i *file necessari. Anche in questo caso Corel-ORAW* ci *aiuta con uno strumento di autocomposizione che indica tutto ciò che serve al fotolitista per realizzare il lavoro senza problemi.*

sono ora corredati di preimpostazioni che Arnulla | permettono di visualizzare e applicare le impostazioni predefinite in modo semplice e rapido.

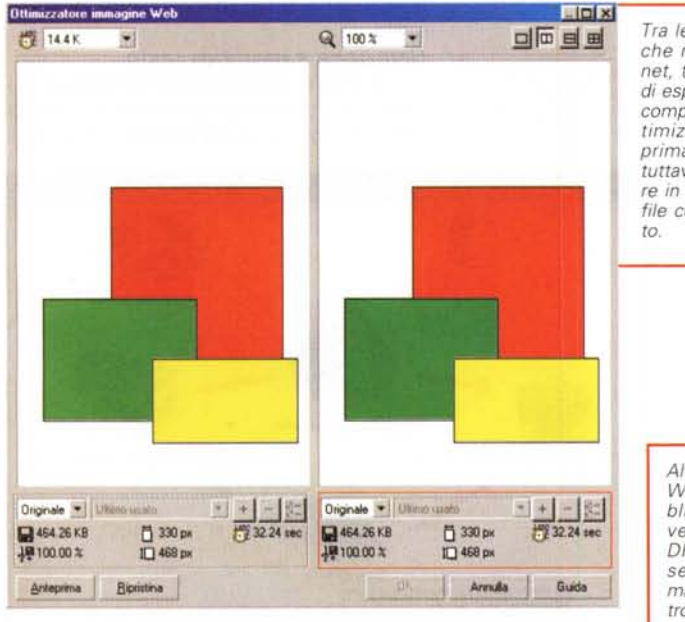

gna perdere molto tempo per sfruttare le potenzialità di un prodotto, certamente gli utenti utilizzeranno solo una minima percentuale di quanto il programma può offrire loro.

### *Finestra Mobile Annulla/ripristina*

La nuova finestra mobile Annulla/Ripristina, simile a quella di Corel PHOTO-PAINT, tiene traccia di tutte le azioni eseguite, per consentire l'annullamento di più azioni con un'unica operazione o il salvataggio di una serie di azioni sotto forma di Microsoft Visual Basic for Applications.

*Preimpostazioni*

Molti strumenti interattivi

*Tra le funzionalità in qualche modo legate* a *Internet, troviamo la possibilità di esportare* i *file in formati compatibili come Jpeg, ottimizzandoli al massimo: prima dell'esportazione* è *tuttavia possibile controllare in anticipo gli effetti sul file cosi come verrà salva-*

> *Altra possibilità legata* a *Web* è *la funzione Pubblica su Internet: nella* versione 10 di Corel-*ORA* W *il processo consente di ottimizzare al massimo i file, con control/i più accurati.*

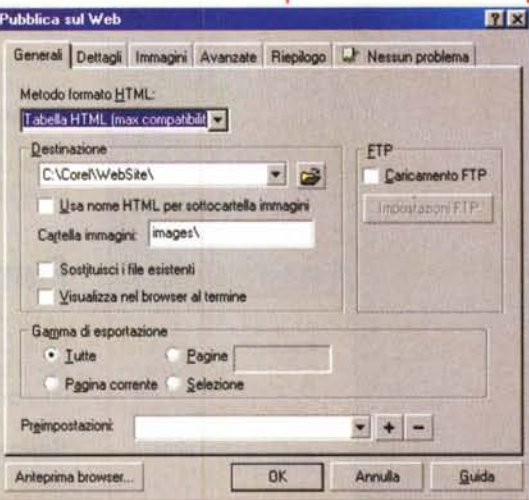

#### di formattazione, come l'adattamento del testo a un tracciato, per verificare in

*Anteprima in tempo reale*

La nuova funzionalità di anteprima in RealTime permette di visualizzare in tempo reale le opzioni di formattazione e gli effetti prima di applicarli al documento. Si possono scorrere e visualizzare in anteprima i vari effetti ed opzioni

#### documento attivo. *Vista classificazione pagine*

La nuova vista Classificazione pagine permette di visualizzare tutte le pagine del documento sotto forma di miniature. La funzionalità Classificazione pagine supporta le operazioni di trascina e rilascia che consentono di riorganizzare e gestire le pagine nel documento. Per riordinare le pagine è possibile avvalersi anche delle relative schede posizionate in fondo all'area di lavoro.

che modo incidono sull'oggetto o sul

### *Tipi di Importazione/Esportazione*

È possibile personalizzare l'area di lavoro, o porzioni di essa, e condividerla con altri utenti. È inoltre inclusa un'opzione incorporata che consente di esportare la propria area di lavoro personalizzata nell'e-mail.

### **Strumenti**

Anche per gli strumenti, particolare attenzione viene posta alla produttività: strumenti efficaci e semplici da utilizzare, risolvono mille problemi e fanno risparmiare tempo.

### *Forme esatte*

Le Forme esatte permettono di creare rapidamente oggetti complessi mettendo a disposizione degli utenti una libreria di oggetti pronti all'uso suddivisi in una serie completa di categorie particolarmente utili, come frecce, stelle, richiami e forme per diagrammi di flusso.

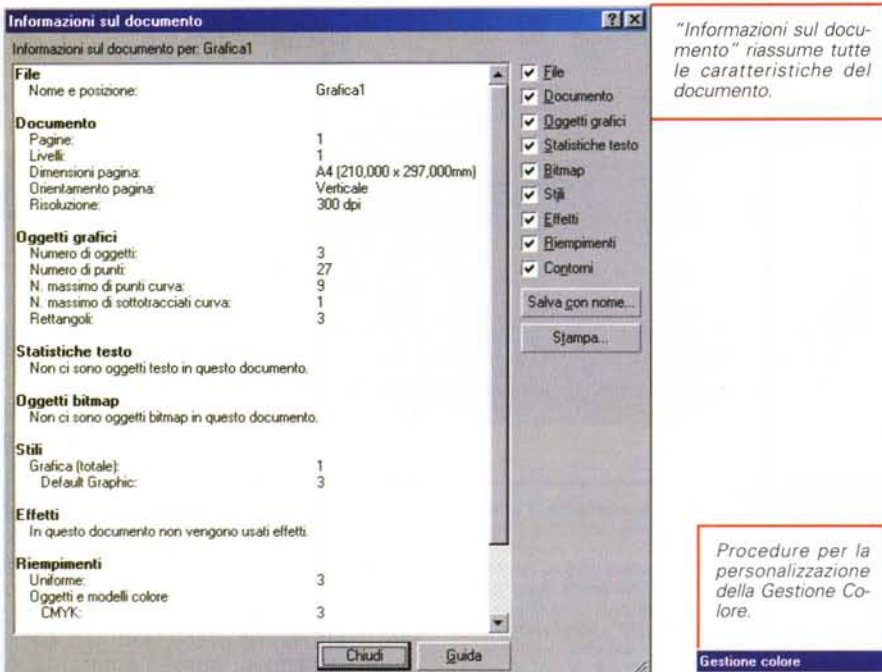

### Strumenti di distorsione interattiva

Permette di modificare la forma di un oggetto intervenendo sui suoi nodi e di applicare la distorsione ai riquadri di paragrafi per ottenere interessanti effetti testo. Questa funzione era già da tempo presente sui programmi della concorrenza e quindi era indispensabile per Corel integrarla nella nuova versione.

### Strumento di Contorno Interattivo

Questo strumento interattivo permette di applicare il contorno a un oggetto singolo o a gruppi di oggetti, nonché di controllare l'accelerazione dell'oggetto e l'accelerazione del colore del contorno.

### Strumento di Estrusione interattiva

La nuova funzionalità trascina e rilascia permette di trascinare i colori dalla tavolozza a qualsiasi superficie estrusa e agli smussi. È inoltre possibile procedere all'estrusione di un singolo oggetto appartenente a un gruppo oppure optare per l'estrusione di tutti componenti.

### Strumento di Coltello e Gomma

Gli strumenti Coltello e Gomma sono stati ottimizzati per consentirne l'uso sia sulle immagini bitmap che sugli oggetti grafici vettoriali.

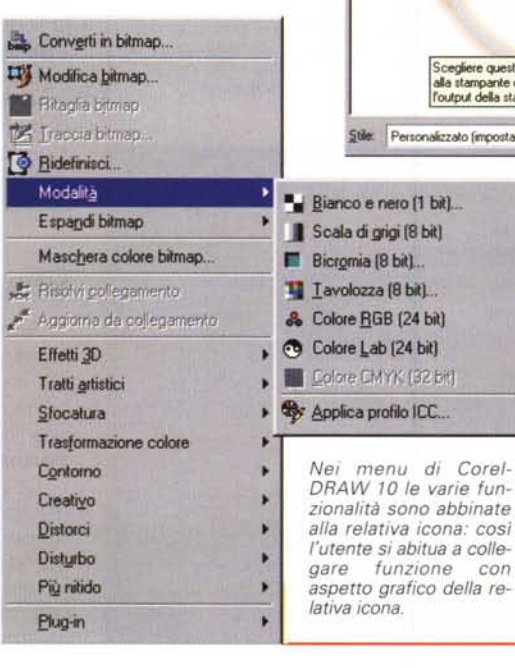

# Gestione del testo

Il testo è parte integrante della grafica e quindi deve essere facilmente gestibile anche in quantità.

### **Testo Multilingue**

CorelDRAW 10 supporta ora più linque all'interno dello stesso riquadro di testo, il che permette di creare e correggere documenti multilingua senza dover modificare l'impostazione degli strumenti di struttura.

### Finestra Formatta testo

La finestra di dialogo Formatta testo è stata modificata per riflettere l'uso degli stili e semplificare l'individuazione delle opzioni di formattazione che intervengono a livello di carattere rispetto a quelle che operano a livello di paragrafo.

### Selezione e modifica testo

Il cursore del testo ora lampeggia durante le attività di modifica del testo. mentre non è più presente il riquadro

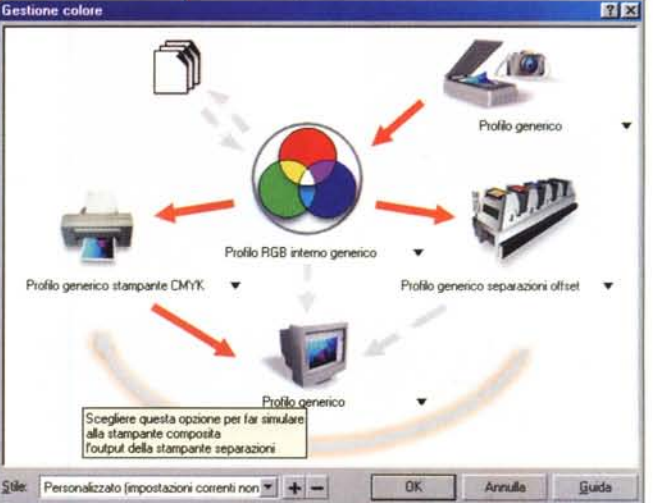

bianco che circondava il testo in fase di modifica.

### **Correzione Rapida**

La funzione Type Assist è stata sostituita da QuickCorrect™, che utilizza le librerie di WordPerfect®.

### **Funzionalità WEB**

Diamo di seguito alcune indicazioni sulle funzionalità proprie di CorelDraw 10 per il Web: tuttavia il programma specifico, contenuto nella suite è R.A.V.E.

### **Rollover**

È ora possibile creare elementi grafici per i rollover (noti anche come pulsati

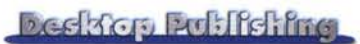

*Come in altri programmi della concorrenza, ora anche CorelORAW è in grado di applicare agli oggetti una griglia per la deformazione a mano libera.*

Webl dalla finestra mobile Proprietà oggetto, dalla barra degli strumenti Internet o dal menu Effetti. Ogni pulsante Web può disporre di quattro diversi stati (Normale, Giù, Sopra ed Esterno) che variano in base alle azioni del mouse dell'utente.

### *Finestra di navigazione* **su** *Web*

La nuova finestra mobile Connettore Web consente di navigare nel World Wide Web direttamente dall'applicazione. In questo modo è possibile collegarsi al sito Web della Comunità grafica Corel all'indirizzo http://www.designer.com/ senza dover uscire dal programma.

### *Pubblica* **su** *WEB*

La funzione Pubblica sul Web è stata ottimizzata per conferire un maggior controllo sugli elementi grafici e sul codice HTML.

### *Controllo preliminare*

Nella finestra di dialogo Pubblica sul Web è stata inserita la scheda Preliminari, che consente di risparmiare tempo prezioso grazie alla visualizzazione di avvertimenti preliminari sui potenziali problemi prima della pubblicazione sul World Wide Web.

### *Ottimizzatore di immagini*

L'Ottimizzatore di immagini Corel consente di ridurre le dimensioni del file dell'immagine, per garantire uno scaricamento più rapido delle pagine Web. lmage Optimizer permette di visualizzare quattro diverse anteprime in tempo

reale delle possibili modalità di esportazione o altre variazioni prima di inviare l'immagine su Internet.

CorelDRAW 10 intro*duce le miniature, cioè " la possibilità di visua-* t *lizza re tutto il docu- ~ mento a video con pa- ~ gine in formato ridotto: ovviamente in questa visualizzazione è possibile cambiare semplicemente l'ordine della pagine prendendole con il mouse* e *spostandole nella nuova destinazione.*

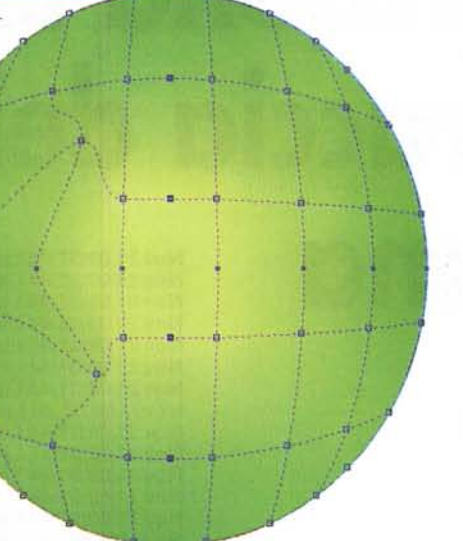

### *Gestione del colore*

Il nuovo design dell'interfaccia utente semplifica la gestione dei colori unendo tutte le opzioni essenziali in un'unica finestra di dialogo. Ora è possibile usufruire degli stili predefiniti di gestione dei colori oppure salvare i propri profili personalizzati.

### *Stampa in quadricromia*

È ora possibile specificare l'ordine delle separazioni colore e allineare tutti gli indicatori di stampa al bordo di un elemento grafico o a quello di una pagina.

### *Dispositivi di scorrimento colore*

I nuovi dispositivi di scorrimento aggiunti alla finestra mobile Colore contemplano tutti i modelli colore standard e i colori Web-safe.

*Trapping per i RIP*

È possibile semplificare il workflow

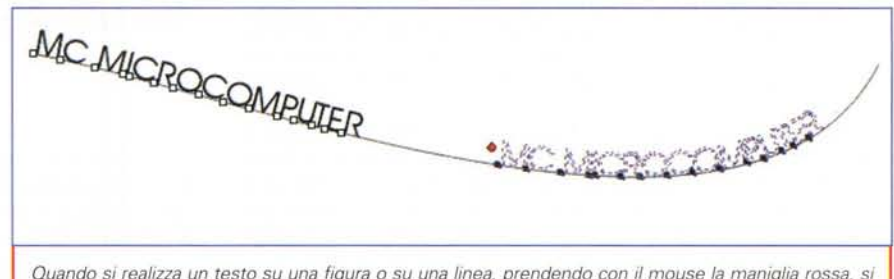

*Quando si realizza un testo* su *una figura* o *su una linea, prendendo con il mouse la maniglia rossa,* si *può far scorrere sul perimetro* o *sulla lunghezza della linea stessa.*

# **Colore e stampa**

Questa è una delle parti più interessanti per chi deve realizzare delle pubblicazioni da stampare: la gestione del colore per un programma di grafica è un punto particolarmente delicato.

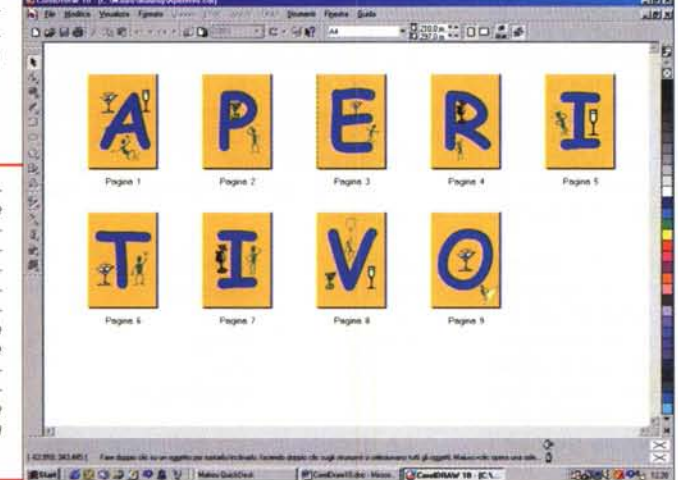

specificando in anticipo i parametri delle separazioni e del trapping. È disponibile una gamma completa di opzioni di trapping in RIP per i dispositivi di stampa PostScript 3 e di opzioni per le separazioni in RIP.

### *Pubblica* **su** *PDF*

È ora possibile incorporare nei file PDF un profilo colore ICC, informazioni sull'autore, parole chiave e file di qualsiasi tipo. I riempimenti sfumati e reticolo vengono ora esportati come oggetti PDF 1.3 nativi, producendo così file di dimensioni minori e operazioni di rendering più accurate e veloci.

# **Conclusioni**

Abbiamo voluto darvi un veloce carrellata sulle novità di un prodotto che da sempre si presenta come leader nel settore dei programmi per il disegno vettoriale. Appena possibile vedremo di approfondire alcuni degli argomenti specifici, in modo da dare un maggior numero di informazioni.

 $MR$